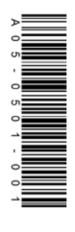

# Contact us

www.honeywell.com www.honeywellanalytics.com www.homesafety.honeywell.com

# UK customer service centre:

Tel: +44 (0)1202 645577 Fax: +44 (0)1202 665331 consumer@honeywell.com Poole, Dorset BH17 0RZ **Nuffield Industrial Estate** 4 Stinsford Road Honeywell Analytics Ltd.

Acts for and on behalf of Life Safety Distribution AG, Javastrasse 2, 8604 Hegnau, Switzerland by its Authorised Representative Honeywell Inc.

Please Note:
While every this been made to ensure
accuracy in this publication, no responsibility
can be accepted for errors or omissions. Data
may change, as well as legislation, and you
are strongly archest of bothen copies of the
most recently issued regulations, standards,
and guidelines. This publication is not intended
to from the basis of a comitact. Please are fain
product documentation for the lifetime of the product.

A05-0501-001 13507\_MAN0993\_Issue 1\_08/15\_EN © 2015 Honeywell Analytics

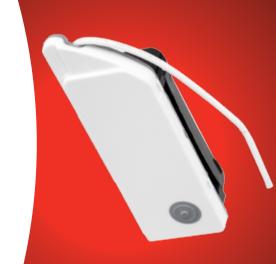

XW100 Wireless Module

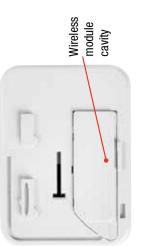

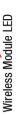

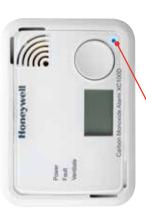

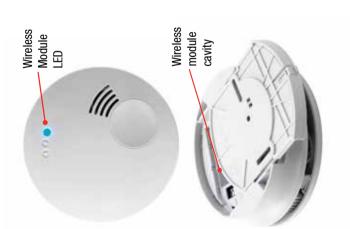

#### 1. Creating a new network

#### Follow these steps to create a new network using your XW100 Wireless Module

- 1. Release the alarm from its mounting plate using a screwdriver
- 2. Insert the wireless module in the host alarm by placing it in the cavity on the rear of the alarm; ensuring the antenna is on the side with the exposed connectors
- 3. Fold the antenna between the outer rim and module casing
- Reactivate the alarm by sliding it back onto the mounting plate until it clicks
- 5. Press the button on the front of the alarm twice
- **6.** The blue LED will flash indicating how many alarms are present in the network. Long flash = 5 alarms, short flash = 1 alarm
  - Eg. 7 alarms =  $1 \times long flash + 2 \times short flash$
  - 3 alarms = 3 x short flash
- **7.** Repeat for each alarm to go into the network
- **8.** When the number of flashes on each configured alarm indicates the correct number of modules present in the network, the configuration session can be completed by pressing the alarm button once, providing the alarm has been turned on for more than 30 seconds
- 9. Your XW100 Wireless Module is now functioning correctly

#### 2. Adding a XW100 Wireless Module to a network

### Follow these steps for adding a XW100 Wireless Module to a network

- 1. Release the alarm from its mounting plate using a screwdriver
- 2. Insert the wireless module in the host alarm by placing it in the cavity on the rear of the alarm; ensuring the antenna is on the side with the exposed connectors
- **3.** Fold the antenna between the outer rim and module casing
- **4.** Release an alarm already in the network from its mounting plate using a screwdriver
- Turn the alarm already in the network over and press the wireless module button three times
- **6.** Press the wireless module button on the new alarm three times
- **7.** The blue LED will flash indicating how many alarms are present in the network. Long flash = 5 alarms, short flash = 1 alarm
- **8.** When the number of flashes indicates the correct number of alarms in the network, press the button on both modules for 3 seconds to end the configuration procedure
- **9.** I FDs on both will flash for about 30 seconds
- **10.** Your XW100 Wireless Module is now functioning correctly
- **11.** Repeat for each alarm to go into the network
- 12. Reactivate the alarms by sliding them back onto their mounting plate until it clicks

## Please refer to the manual for further information and troubleshooting.